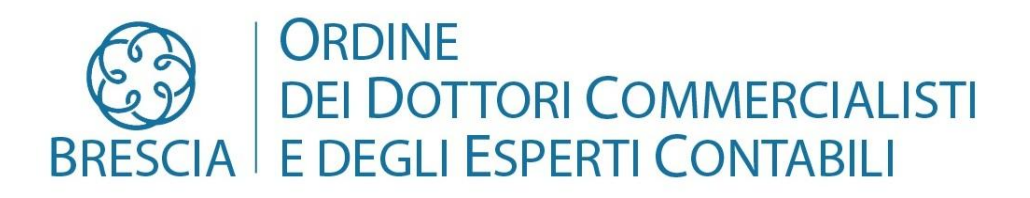

COMMISSIONE ENTI PUBBLICI

# **I SERVIZI PUBBLICI LOCALI E LE SOCIETÀ PARTECIPATE: LO STATO DELLA DISCIPLINA E LE PROSPETTIVE DI RIFORMA NELL'AMBITO DEL PNRR**

Venerdì 08/07/2022 ore 14.30 - 18.30 Video Conferenza Piattaforma Concerto

**Saluto del Presidente dell'Ordine Coordinamento lavori: Dott. AURELIO BIZIOLI Coordinatore Commissione Enti Pubblici Dott. PIETRO MORANDINI Delegato Commissione Enti Pubblici**

# **Relatore Avv. HARALD BONURA**

**Avvocato – Già coordinatore del gruppo di lavoro per la redazione del Testo Unico in materia di società a partecipazione pubblica**

PNRR e disegno di legge annuale per il mercato e la concorrenza 2021: verso il Testo unico in materia di servizi pubblici locali (criteri di delega e principi della riforma)

Le società a partecipazione pubblica a 6 anni dal Testo Unico (decreto legislativo n. 175 del 2016): orientamenti, criticità e principali questioni

Le società a controllo pubblico, *in house* e a capitale misto alla luce del Testo Unico: controlli, responsabilità, relazioni finanziarie con le amministrazioni socie

La partecipazione è gratuita. Per gli iscritti all'Ordine è prevista l'attribuzione di 4 CFP validi anche per l'iscrizione nell'Elenco dei Revisori degli Enti Locali. Somministrazione Test, 5 domande almeno 4 risposte corrette (75% delle risposte esatte)

## **Iscrizione e fruizione dell'evento in MODALITA' WEBINAR piattaforma CONCERTO**

### **Iscrizione (si consiglia di effettuare l'iscrizione nei giorni precedenti alla data di svolgimento dell'evento)**

- Collegarsi a www.concerto.it
- Effettuare l'accesso cliccando sugli appositi pulsanti posti in alto a destra
- Dal menu "Streaming CONCERTO" selezionare la voce "Eventi iscritti"
- Cliccare sull'evento di proprio interesse e procedere all'iscrizione
- L'evento verrà aggiunto al proprio account nella sezione "I miei eventi streaming"

### **Il giorno dell'evento (a partire da 30 minuti prima dell'inizio)**

- Accedere a www.concerto.it
- Effettuare l'accesso cliccando sugli appositi pulsanti posti in alto a destra
- Cliccare sul menu "Il mio account" (in alto a destra)
- Selezionare la voce "I miei eventi streaming"
- Cliccare sul titolo dell'evento per avviare la partecipazione

Per supporto tecnico:<https://www.concerto.it/contattaci>